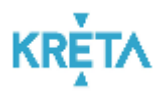

## Tájékoztató a szakképző intézmények részére

Országos Statisztikai Adatfelvételi Program (OSAP) 2020.

## SZIR-STAT

A szakképzésről szóló 2019. évi LXXX. törvény (továbbiakban: Szkt.) 115. § (1) alapján a szakképző intézmény köteles a jogszabályban előírt nyilvántartásokat vezetni, a szakképzés információs rendszerébe bejelentkezni, a regisztrációs és tanulmányi alaprendszert használni, valamint az országos statisztikai adatfelvételi program keretében előírt és a korai iskolaelhagyással veszélyeztetett tanulókról összesített adatot szolgáltatni.

Országos Statisztikai Adatfelvételi Program (OSAP) előírt összesített adatszolgáltatás 2020/2021. tanév nyitó adatainak a megadása a KRÉTA rendszerben történik.

Az Adminisztrátori felület/Dokumentumok menüpontban elérhető új, **SZIR-STAT** szekcióból tölthetőek le az adatszolgáltatáshoz szükséges Excel táblázatok.

Jelenleg az alábbi öt táblázat érhető el: OSA1INT, OSA2FELH, OSA4TANU, OSA5SZAK és az OSA11MUV táblázatok.

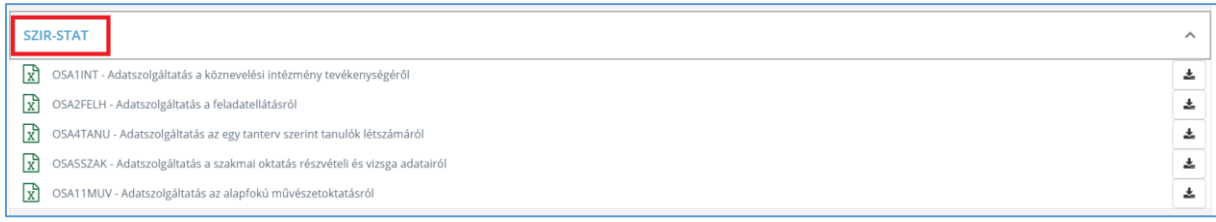

A megfelelő Adatszolgáltatás sort kiválasztva a megjelenő segédablakban van lehetőség kijelölni, melyik Feladatellátási Hely(ek)re kérjük a Feladatellátási Helyenként generálódó táblázatok letöltését.

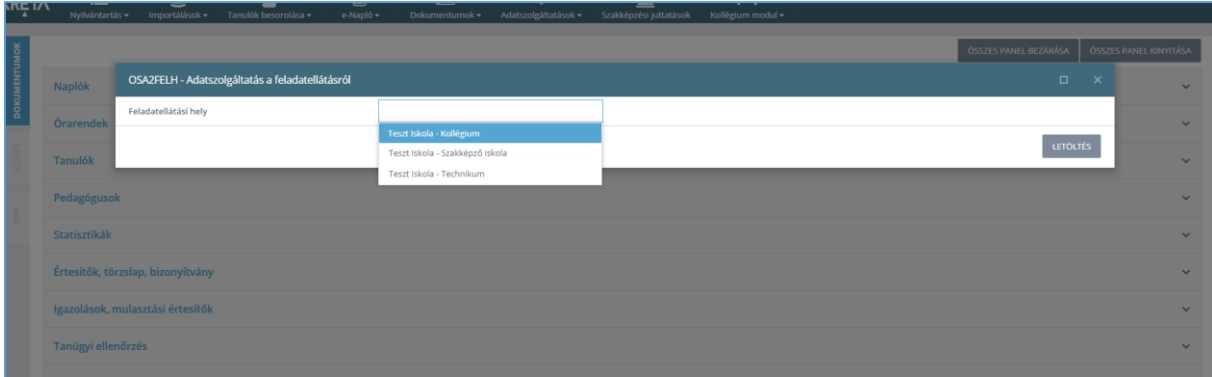

A letöltött táblázatok tartalmazzák azokat az adatokat, amelyek az intézményi KRÉTA rendszerben tárolt adatokból automatikusan meghatározható.

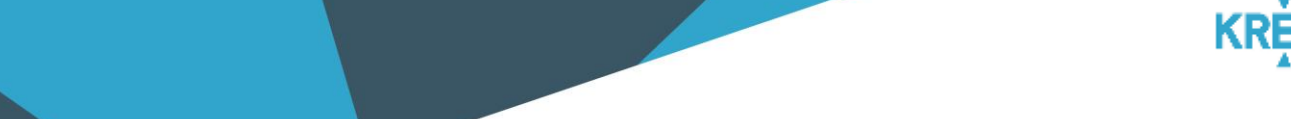

A KRÉRA által adott értékeket az intézmény ellenőrizze le, validálja!

A letöltés során az Excel mellett elérhető egy segédlet, amely tartalmazza, hogy a melyik cellába a KRÉTA milyen szabályok alapján generálta az értéket.

A táblázatok letöltését követően az intézmény a meglévő adatokat módosíthatja és a hiányzó adatokat megadhatja.

Az elkészült táblázatokat az intézmények vissza tudják tölteni az Adatszolgáltatások menüpont SZIR adatszolgáltatás/Statisztikai adatlap feltöltése funkció segítségével.

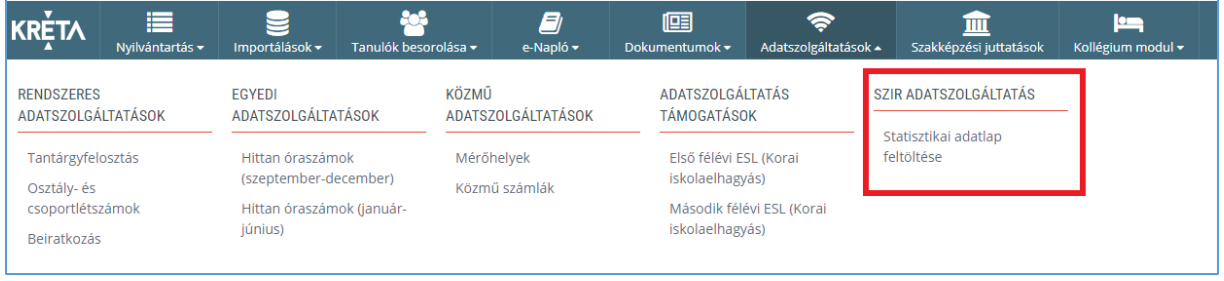

A megnyíló felületen táblázatonként és feladatellátási helyenként van lehetőség az Excel táblázatok feltöltésére. A rendszer jelzi, hogy hol nem történt még meg a feltöltés.

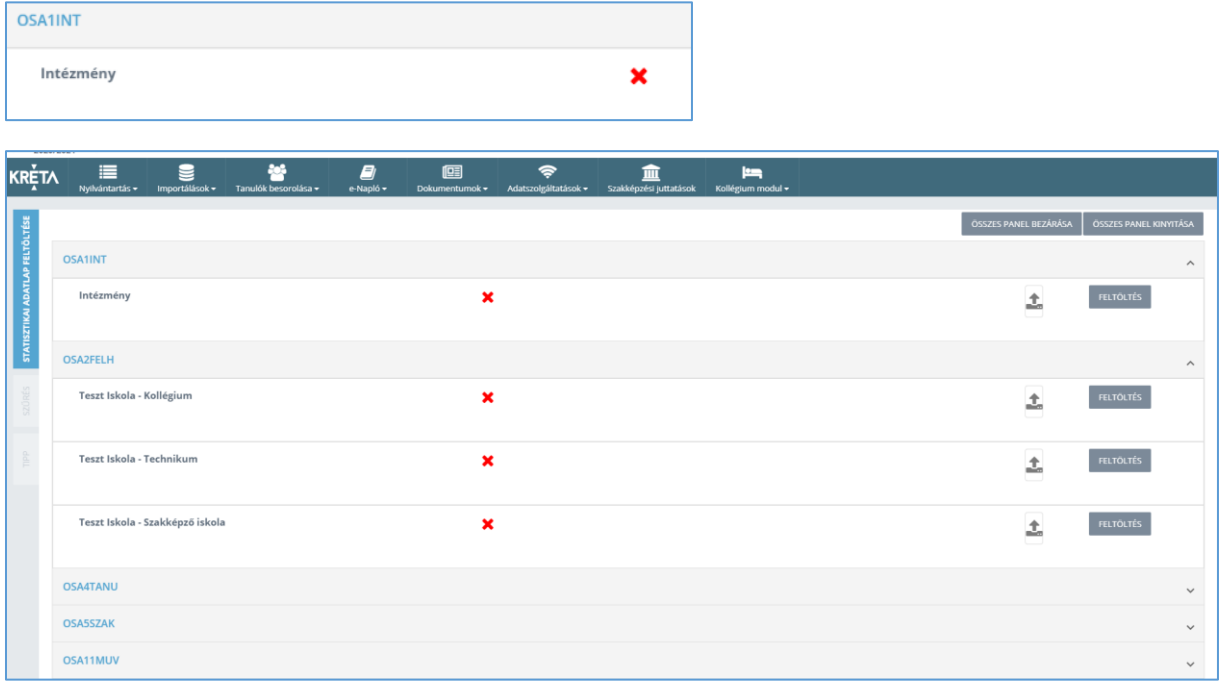

A feltöltött táblázatokat időpont megjelöléssel és fájlnévvel feltünteti a rendszer.

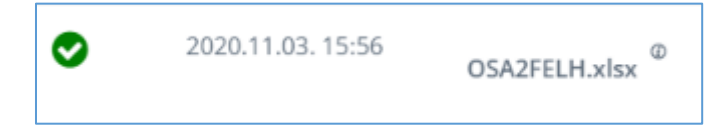

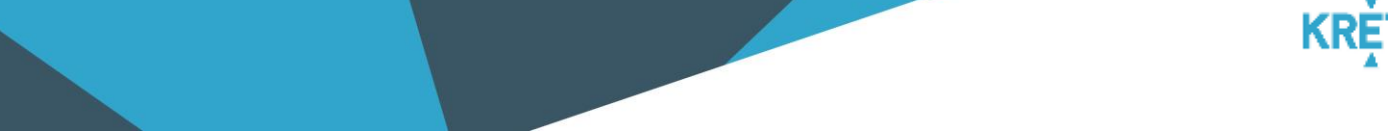

Az esetlegesen hibásnak vélt táblázatok törlésére van lehetőség.

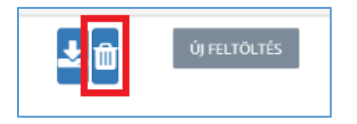

Egyszerre csak egy táblázat feltöltése lehetséges, így a hibás táblázat törlése után van lehetőség az új táblázat feltöltésére.

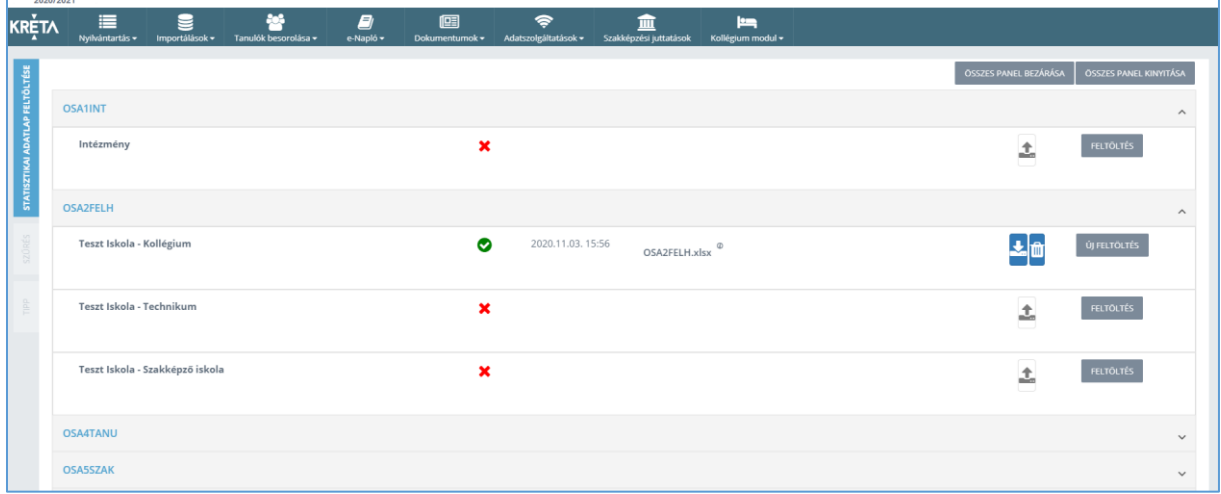